## WCOnline Appointment

sunyocc.mywconline.net

# The Learning Center

The Learning Center is the resource for OCC students who want help with their courses.

Students make appointments for tutoring help through a website called WCOnline.

WCOnline is available through almost any device that is connected to the internet.

# **Online Appointment Scheduling**

Making an appointment is straightforward.

You need to know the course you want and your instructor's name—which you can easily find using WEBACCESS.

### **Appointment Any Browser**

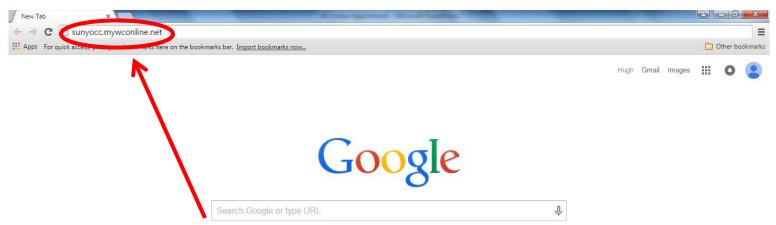

Type the web address sunyocc.mywconline.net into the address box and press the Enter key.

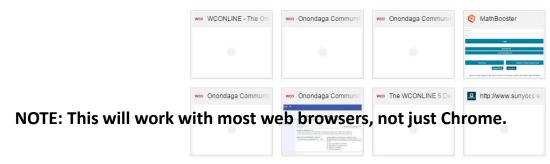

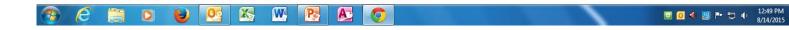

### **Appointment Login**

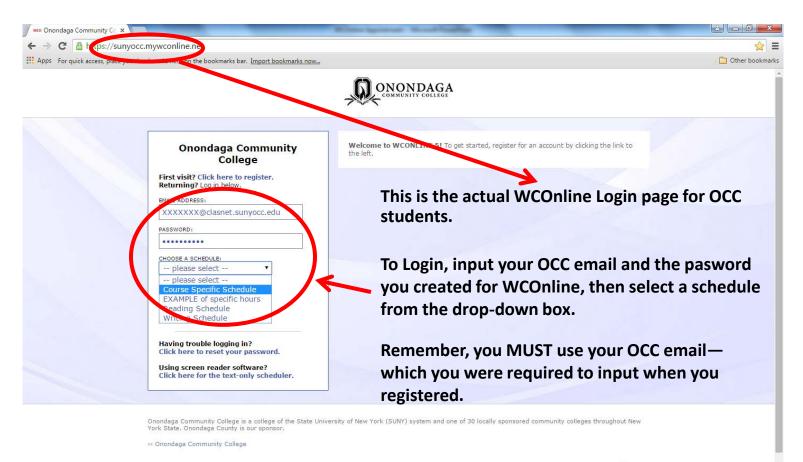

X

W

P

A

Powered by WCONLINE® 5.5.7.9

12:56 PM

8/14/2015

🖽 🧧 🔶 🧱 🖿 🛍 🔶

### **Appointment Login**

| 1 1 1 1 1 1 1 1 1 1 1 1 1 1 1 1 1 1 1 | yocc.mywconline.net<br>our bookmarks here on the bookmarks bar. <u>Import bookmarks now</u>            |                                                                                                    | 🔀 🗋 Other booki |
|---------------------------------------|----------------------------------------------------------------------------------------------------|----------------------------------------------------------------------------------------------------|-----------------|
|                                       |                                                                                                    |                                                                                                    |                 |
|                                       | Onondaga Community<br>College                                                                          | Welcome to WCONLINE 5! To get started, register for an account by clicking the link to the left.     |                 |
|                                       | First visit? Click here to register.<br>Returning? Log in below.                                       | Once you have filled in all the requested                                                            |                 |
|                                       | EMAIL ADDRESS:                                                                                         |                                                                                                    |                 |
|                                       | XXXXXX@clasnet.sunyocc.edu                                                                             | information, just click on the Login button.                                                         |                 |
|                                       | PASSWORD:                                                                                              |                                                                                                    |                 |
|                                       | •••••                                                                                                  |                                                                                                    |                 |
|                                       | CHOOSE A SCHEDULE:<br>Course Specific Schedule                                                         |                                                                                                    |                 |
|                                       | Check box to stay logged in:                                                                           |                                                                                                    |                 |
|                                       |                                                                                                    |                                                                                                    |                 |
|                                       | Having trouble logging in?<br>Click here to reset your password.                                       |                                                                                                    |                 |
|                                       | Using screen reader software?<br>Click here for the text-only scheduler.                               |                                                                                                    |                 |
|                                       |                                                                                                    |                                                                                                    |                 |
|                                       |                                                                                                    |                                                                                                    |                 |
|                                       | Onondaga Community College is a college of the State Un<br>York State, Onondaga County is our sponsor. | iversity of New York (SUNY) system and one of 30 locally sponsored community colleges throughout New |                 |
|                                       | >> Onondaga Community College                                                                          |                                                                                                    |                 |
|                                       |                                                                                                    | Powered by WCONLINE® 5.5.7.9                                                                         |                 |
|                                       |                                                                                                    | Conversity @ 2015 All rights reserved.   Terms of Service v 2.2.1                                    |                 |

8/14/2015

## **Appointment Schedule Page**

wo Onondaga Community Co 🗙 2 - 0 X ¶☆ = 🗲  $\rightarrow$  C 🔓 https://sunyocc.mywconline.net/schedule.php?date=08-24-2015&scheduleid=sc14d1dab6b3df6f # Apps For quick access, place your bookmarks here on the bookmarks bar. Import bookmarks now... C Other bookmarks **ONONDAGA** COMMUNITY COLLEGE SCHEDULE) August 24 - August 30 Course Specific Schedule WELCOME HUGH V ◄ PREV WEEK | CURRENT WEEK | NEXT WEEK ► D D □ ⊠ □ √ HELP? Limit to: L1:00an 12:00pr L:00pr 2:00pr :00pr 1:00pn :00pn 7:00pn :00pm Aug. 24: MONDAY Abdullah, Rim 🖉 Allows 2 membe Alexander, Rebecca 🖉 Allows 2 member group Andrews, Kelly 🖉 Allows 2 member gro Beasock, Damian 🖌 Allows 2 member groups Brophy, Helene 🖉 Allows 2 member groups From Login, you will be taken to the appointment schedule. Brown, Carl 🖉 Allows 2 member groups Brown, David 🖉 Allows 2 member groups Burkhart, Sage 🖉 Allows 2 member group Bustanoby, Nanette 🖉 Allows 2 member groups Carter, Randy 🖉 Allows 2 member groups Childress, Anne 🖉 Allows 2 member groups Clum, Julie 🖌 Allows 2 member group Fougnier, Dan 🖉 Allows 2 member group Garzia, Debbie 🖉 Allows 2 member gro Garzia, Matt 🖌 Allows 2 member or Getty, Michael 🖉 Allows 2 member area Gleason, Victoria 🖊 X **W P** 1:19 PM A 0 00 P 🖽 🔟 📣 🔛 🖿 🛄 🔶 8/14/2015

# **Appointment Change Schedule**

| pps For quick access, place you                                                                                                    |        |          |         |                                         | eduleid=sc14d1dab6b3df6f                                                                                          | C Other book                                                                                                    |
|----------------------------------------------------------------------------------------------------|--------|----------|---------|-----------------------------------------|----------------------------------------------------------------------------------------------------|----------------------------------------------------------------------------------------------------|
|                                                                                                    |        |          |         |                                         |                                                                                                    | You can change to a different schedule by clicking here, then                                                                                                    |
| Welcome Hugh 🔻                                                                                                    |        | SCHEDUL  |         | t <b>24 - August</b><br>Int week   next | w El Course Specific Schedule                                                                                     | clicking on the schedule you want.                                                                                                    |
| ን 🗖 🖂 🗖 🗸                                                                                                    | HELP?  | Limit to |         | v                                       | EXAMPLE of specific hours<br>Reading Schedule<br>Writing Schedule                                                 |                                                                                                    |
| Aug. 24: MONDAY                                                                                                    | 9:00am | 10:00am  | 11:00am | 12:00pm                                 | 1:00pm 2:00- 3:00pm                                                                                               | 4:00pm 5:00pm 6:00pm 7:00pm 8:00pm                                                                                                    |
| bbdullah, Rim<br>Ullowis 2 member groups<br>Ullowis 2 member groups<br>Andrews, Kelly<br>Ullowis 2 member groups<br>Beasock, Damian<br>Ullowis 2 member groups<br>Brophy, Hellene<br>Ullowis 2 member groups<br>Brown, David<br>Ullowis 2 member groups<br>Brown, Carl<br>Ullowis 2 member groups<br>Burkhart, Sage<br>Ullowis 2 member groups<br>Bustharby, Nanette<br>Ullowis 2 member groups<br>Bustharby, Nanette<br>Ullowis 2 member groups<br>Bustharby, Nanette<br>Ullowis 2 member groups<br>Bustharby, Nanette<br>Ullowis 2 member groups<br>Bustharby, Bareber groups<br>Bustharby, Bareber groups<br>Childress, Anne<br>Ullowis 2 member groups<br>Bustarby<br>Childress, Anne<br>Ullowis 2 member groups<br>Barzia, Debbie<br>Ullowis 2 member groups<br>Barzia, Matt<br>Ullowis 2 member groups<br>Barzia, Matt<br>Ullowis 2 member groups<br>Barzia, Matt<br>Ullowis 2 member groups<br>Barzia, Matt<br>Ullowis 2 member groups<br>Barzia, Matt<br>Ullowis 2 member groups<br>Barzia Michael<br>Ullowis 2 member groups |        |          |         |                                         | appointments for<br>Chemistry, Histor<br>The "Writing Sch<br>appointments for<br>ESL courses.<br>You can also use | cific Schedule" will let you set<br>r most courses—Math, Biology,<br>ry, Computer Science and so on.<br>edule" lets you make<br>r English, Communications and<br>the "Writing Schedule" to make<br>for help with writing a paper for |

# **Appointment Change Schedule**

| pps For quick access, place you                                                                                                    |        |           |         |                                      | eduleid=sc14d1dab6b3df6f                                                                         | ਪੋਰ<br>D Other book                                                                                                    |
|----------------------------------------------------------------------------------------------------|--------|-----------|---------|--------------------------------------|--------------------------------------------------------------------------------------------------|----------------------------------------------------------------------------------------------------|
|                                                                                                    |        |           |         |                                      |                                                                                                  | You can change to a different schedule by clicking here, then                                                                 |
| Velcome Hugh 🔻                                                                                                    |        | SCHEDUL   |         | 2 <b>4 - August</b><br>T week   next | WEI Course Specific Schedule                                                                     | clicking on the schedule you want                                                                                             |
| । 🔉 🗖 🖂 🗖 🗸                                                                                                    | HELP?  | Limit to: |         | •                                    | EXAMPLE of specific hours Reading Schedule Writing Schedule                                      |                                                                                                    |
| ) Aug. 24: MONDAY                                                                                                    | 9:00am | 10:00am   | 11:00am | 12:00pm                              | 1:00pm 2:00 3:00pm                                                                               | n 4:00pm 5:00pm 6:00pm 7:00pm 8:00pm                                                                                          |
| bdullah, Rim ∠<br>Ilows 2 member groups<br>Ilows 2 member groups<br>Ilows |        |           |         |                                      | students who are<br>goes along with o<br>But the "Reading<br>appointments for<br>To make a Study | s Schedule" is also used to make<br>r help with Study Skills.<br>Skills appointment, select<br>when you get to the scheduling |

# Appointment for the Right Day

| Apps For quick access, place you                                 |        | line.net/schedul |                           |                                       |                                       |                                       |            |      |                          | 🔂 🗋 Other bookn                       |
|------------------------------------------------------------------|--------|------------------|---------------------------|---------------------------------------|---------------------------------------|---------------------------------------|------------|------|--------------------------|---------------------------------------|
|                                                                  |        |                  |                           |                                       | ,Q                                    |                                       | AGA        |      |                          |                                       |
| VELCOME HUGH 🔻                                                   |        |                  |                           |                                       | gust 31 C<br>Pext week ►              |                                       | Schedule 🔻 |      | e careful to sch         | edule vour                            |
| ን 🗖 🖂 🗖 🗸                                                        | HELP?  | Limit to         | <b>b</b> :                | K                                     |                                       |                                       |            |      |                          | the day and time                      |
|                                                                  |        |                  |                           |                                       |                                       |                                       |            |      |                          |                                       |
| Aug. 25: TUESDAY                                                 | 9:00am | 10:00am          | 11:00am                   | n 12:0                                |                                       | pm 2:00j                              | om 3:00    | h th | nat you want.            |                                       |
| bdullah, Rim 🖌                                                   |        |                  |                           |                                       |                                       |                                       |            |      |                          |                                       |
| llows 2 member groups                                            |        |                  |                           |                                       |                                       |                                       |            |      |                          |                                       |
| Alexander, Rebecca Z                                             |        |                  |                           |                                       |                                       |                                       |            |      |                          |                                       |
| llows 2 member groups                                            |        |                  |                           |                                       |                                       |                                       |            |      |                          |                                       |
| ndrews, Kelly 🖉                                                  |        |                  |                           | + $+$ $+$ $+$ $+$                     | +++++                                 | +++N                                  | +++++      |      |                          | <del>╴╴╴╴╴╴╴╴╴</del>                  |
| llows 2 member groups                                            |        |                  |                           |                                       |                                       | 📐                                     |            |      |                          |                                       |
|                                                                  |        |                  | ++++                      | + $+$ $+$ $+$ $+$ $+$ $+$ $+$ $+$ $+$ | +++++                                 | ++++                                  |            |      | <u> </u>                 |                                       |
| leasock, Damian 🖉                                                |        |                  |                           |                                       |                                       |                                       |            |      |                          |                                       |
| llows 2 member groups                                            |        |                  |                           |                                       |                                       | + $+$ $+$ $+$ $+$ $+$ $+$ $+$ $+$ $+$ |            |      |                          |                                       |
| rophy, Helene 🖉                                                  |        |                  |                           |                                       |                                       |                                       | 🔨          |      | ne schedule ba           | ge defaults to the                    |
| llows 2 member groups                                            |        |                  | + $+$ $+$ $+$ $+$ $+$ $+$ | + $+$ $+$ $+$ $+$ $+$ $+$ $+$ $+$ $+$ | + $+$ $+$ $+$ $+$ $+$ $+$ $+$ $+$ $+$ | +++++                                 |            |      |                          |                                       |
| Brown, Carl 🖉                                                    |        |                  |                           |                                       |                                       |                                       |            |      | URRENT WEEK.             |                                       |
| llows 2 member groups                                            |        |                  |                           | + $+$ $+$ $+$ $+$ $+$ $+$             |                                       | + $+$ $+$ $+$ $+$ $+$ $+$ $+$ $+$ $+$ | +++++      | 💾 ເເ | URREINI WEEK.            |                                       |
| Brown, David 🖉                                                   |        |                  |                           |                                       |                                       |                                       |            |      |                          |                                       |
| Allows 2 member groups                                           |        |                  |                           |                                       |                                       |                                       |            |      |                          |                                       |
| Burkhart, Sage 🖉                                                 |        |                  |                           |                                       |                                       |                                       |            |      |                          |                                       |
| Allows 2 member groups                                           |        |                  |                           |                                       |                                       |                                       |            |      |                          |                                       |
| Bustanoby, Nanette 🖉                                             |        |                  |                           |                                       |                                       |                                       |            |      |                          |                                       |
| llows 2 member groups                                            |        |                  |                           |                                       |                                       |                                       |            |      |                          |                                       |
| arter, Randy 🖉                                                   |        |                  |                           |                                       |                                       |                                       |            |      |                          |                                       |
| llows 2 member groups                                            |        |                  |                           |                                       |                                       |                                       |            |      |                          |                                       |
| hildress, Anne 🖉                                                 |        |                  |                           |                                       |                                       |                                       |            |      |                          |                                       |
| llows 2 member groups                                            |        |                  |                           |                                       |                                       |                                       |            |      |                          |                                       |
| lum, Julie 🖌                                                     |        |                  |                           |                                       |                                       |                                       |            |      |                          |                                       |
| llows 2 member groups                                            |        |                  |                           |                                       |                                       |                                       |            |      |                          |                                       |
| ougnier, Dan 🖌                                                   |        |                  |                           |                                       |                                       |                                       |            |      |                          |                                       |
| llows 2 member groups                                            |        |                  |                           |                                       |                                       |                                       |            |      |                          |                                       |
|                                                                  |        |                  |                           |                                       |                                       |                                       |            |      |                          | <del>╴╴╴╴╴╴╴╴╴╴╴╴</del> ┥             |
| Sarzia Debbie 🖊                                                  |        |                  |                           |                                       |                                       |                                       |            |      |                          |                                       |
|                                                                  |        |                  | ++++                      | + $+$ $+$ $+$ $+$                     | +++++                                 | +++++                                 | +++++      | ++++ |                          | <del>╴╴╴╴╴╴╴╴</del>                   |
| llows 2 member groups                                            |        |                  |                           |                                       |                                       |                                       |            |      |                          |                                       |
| Garzia, Debbie 🖉<br>Ilows 2 member groups<br>Garzia, Matt 🖉      |        |                  |                           |                                       |                                       |                                       |            |      |                          |                                       |
| Ilows 2 member groups<br>Garzia, Matt 🖉<br>Ilows 2 member groups |        |                  |                           |                                       | +++++                                 | +++++                                 | +++++      |      | <del>╷╷╷╷╷╷╷╷╷╷╷╷╷</del> | + $+$ $+$ $+$ $+$ $+$ $+$ $+$ $+$ $+$ |
| llows 2 member groups                                            |        |                  |                           |                                       |                                       |                                       |            |      |                          |                                       |

## **Appointments Calendar Icon**

wo Onondaga Community Co 🗙 2 - 0 X ← → C A https://sunvocc.mywconline.net/schedule.php?focus=&scheduleid=sc14d1dab6b3df6f&date=08-31-2015 ☆ Ξ # Apps For quick access, place your bookmarks here on the bookmarks bar. Import bookmarks now... Other bookmarks **ONONDAGA** MMUNITY COLLEGE SCHEDULE) August 31 - September 6 urse Specific Schedule WELCOME HUGH V ◄ PREV WEEK | CURRENT WEEK | NEXT WEEK F D D □ ⊠ □ √ HELP? Limit to: i:00pm -00ar L1:00an 12:00pr L:00pr :00pi 1:00pn :00pn 7:00pn :00pn Aug. 31: MONDAY Abdullah, Rim 🖉 Allows 2 member Alexander, Rebecca 🖉 Allows 2 member group Andrews, Kelly 🖉 Allows 2 member gro **Click on the Calendar Icon to pick** Beasock, Damian 🖌 Allows 2 member groups Brophy, Helene 🖉 the date you want for your Allows 2 member groups Brown, Carl 🖉 Allows 2 member groups appointment. Brown, David 🖉 Allows 2 member gro Burkhart, Sage 🖉 Allows 2 member are Bustanoby, Nanette 🖉 Allows 2 member group Carter, Randy 🖉 Allows 2 member groups Childress, Anne 🖉 Allows 2 member groups Clum, Julie 🖌 Allows 2 member group Fougnier, Dan 🖉 Allows 2 member group Garzia, Debbie 🖉 Allows 2 member gro Garzia, Matt 🖌 Allows 2 member an Getty, Michael 🖉 Allows 2 member arou Gleason, Victoria 🖊 X **W P** 8:19 AM A 0 00 P 🔁 📣 💹 🍉 🛄 🔶 8/17/2015

### **Appointment Calendar**

🛛 🚾 Onondaga Community Co 🗙 2 - 0 X ← → C A https://sunvocc.mywconline.net/schedule.php?focus=&scheduleid=sc14d1dab6b3df6f&date=08-31-2015 ☆ = # Apps For quick access, place your bookmarks here on the bookmarks bar. Import bookmarks now... Other bookmarks **ONONDAGA** COMMUNITY COLLEGE SCHEDULE August 31 - Ceptember o Course Specific Schedule WELCOME HUGH V A PREV WEEK | CURRENT WEEK | NEXT WEEK ► 
 X 44 4 August 2015 🔹 🕨 D D □ ⊠ □ √ HELP? Limit to: Su Mo Tu We Th Fr Sa A calendar will pop up, with that 27 28 29 30 31 1 3 4 5 6 7 8 day highlighted in pink. 10:00an Aug. 31: MONDAY 9 10 11 12 13 14 15 16 17 18 19 20 21 22 23 24 25 26 27 28 29 Abdullah, Rim 🖉 4 31 Allows 2 memb Alexander, Rebecca 🖉 Allows 2 member group Andrews, Kelly 🖉 Allows 2 member gro Beasock, Damian 🖌 Allows 2 member groups Brophy, Helene 🖉 Allows 2 member groups Brown, Carl 🖉 Allows 2 member groups Brown, David 🖉 Allows 2 member gro Burkhart, Sage 🖉 Allows 2 member are Bustanoby, Nanette 🖉 Allows 2 member group Carter, Randy 🖉 Allows 2 member group Childress, Anne 🖉 Allows 2 member groups Clum, Julie 🖌 Allows 2 member gro Fougnier, Dan 🖉 Allows 2 member group Garzia, Debbie 🖉 Allows 2 member gro Garzia, Matt 🖌 Allows 2 member or Getty, Michael 🖉 Allows 2 member area Gleason, Victoria 🖊 X **W P** 8:18 AM A 0 00 P 🔁 📣 💹 🖿 📁 🔶 8/17/2015

## **Appointment Calendar Month**

\_\_ **□** \_ X

Other bookmarks

☆ =

we Onondaga Community Co 🗙

← → C 🔓 https://sunyocc.mywconline.net/schedule.php?focus=&scheduleid=sc14d1dab6b3df6f&date=08-31-2015

Apps For quick access, place your bookmarks here on the bookmarks bar. Import bookmarks now...

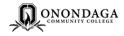

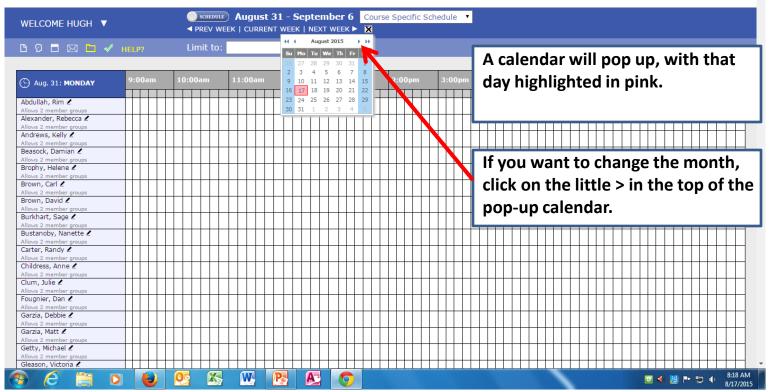

## **Appointment Calendar Month**

\_\_\_ ⊡ **\_**\_\_

Other bookmarks

☆ =

wo Onondaga Community Co 🗙

🗲 ightarrow C 🔓 https://sunyocc.mywconline.net/schedule.php?focus=&scheduleid=sc14d1dab6b3df6f&date=08-24-2015

Apps For quick access, place your bookmarks here on the bookmarks bar. Import bookmarks now...

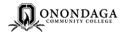

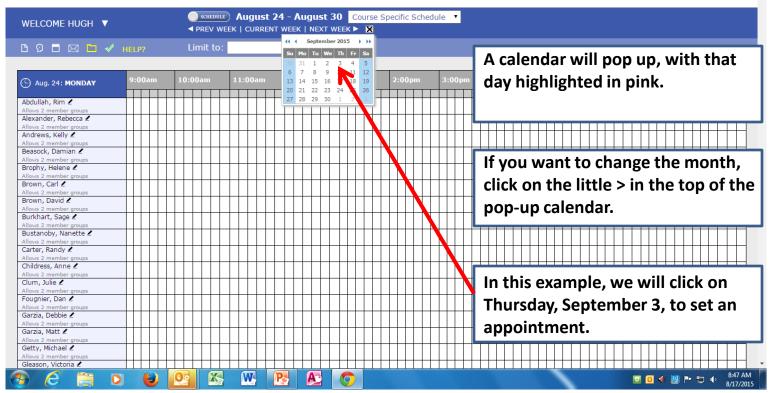

#### **Appointment Date**

🛛 🚾 Onondaga Community Co 🗙 🔺 🗖 🗖 🗙 ← → C 🔓 https://sunyocc.mywconline.net/schedule.php?date=09-03-2015&focus=&scheduleid=sc14d1dab6b3df6f ☆ = # Apps For quick access, place your bookmarks here on the bookmarks bar. Import bookmarks now... Other bookmarks **ONONDAGA** COMMUNITY COLLEGI Schedule Course Specific Schedule WELCOME HUGH V ◄ PREV WEEK | CURRENT WEEK | NEXT WEEK ► □ Ω □ ⋈ □ ✓ HELP? Limit to: 11:00an 1:00pn 12:00pn L:00pr 2:00pr :00pr 7:00pn :00pm 🕙 Sep. 3: THURSDAY la Rim 🖌 Allows 2 Alexander, Rebecca 🖉 ĹΠ Allows 2 member group Andrews, Kelly 🖉 Allows 2 member gro Beasock, Damian 🖌 Allows 2 member groups Brophy, Helene 🖉 Allows 2 member groups Brown, Carl 🖉 - T | Please make sure you have selected Allows 2 member groups Brown, David 🖉 Allows 2 member group the date you want. Burkhart, Sage 🖉 Allows 2 member gro Bustanoby, Nanette 🖉 Allows 2 member groups Carter, Randy 🖉 Allows 2 member groups Childress, Anne 🖉 Allows 2 member groups Clum, Julie 🖌 Allows 2 member group Fougnier, Dan 🖉 Allows 2 member group Garzia, Debbie 🖉 Allows 2 member grou Garzia, Matt 🖌 Allows 2 member an Getty, Michael 🖉 Allows 2 member arou Gleason, Victoria 🖊 X A 11:19 AM 0 00 P 🔁 📣 💹 🖿 📁 🔶 8/17/2015

#### **Appointment Course**

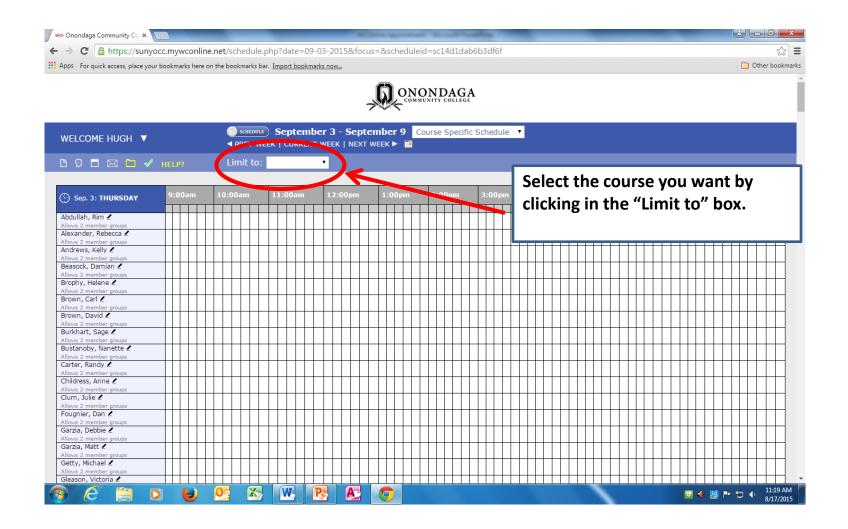

### Appointment Limit to

🛛 🚾 Onondaga Community Co 🗙 2 - 0 X 52 Ξ ← → C Attps://sunvocc.mvwconline.net/schedule.php?date=09-03-2015&focus=&scheduleid=sc14d1dab6b3df6f # Apps For quick access, place your bookmarks here on the bookmarks bar. Import bookmarks now... Other bookmarks **ONONDAGA** MMUNITY COLLEGI Schedule Course Specific Schedule WELCOME HUGH V ◄ PREV WEEK | OURRELT WEEK | NEXT WEEK ► III □ ♀ □ ⊠ □ ✓ HELP? Limit to -- show all --Select the course you want by ANT152 Sep. 3: THURSDAY clicking in the "Limit to" box. ANT155 ARH101 Abdullah, Rim 🖉 ARH110 ARH140 Alexander, Rebecca 🖉 **ARH170** Allows 2 member group Andrews, Kelly 🖉 ARH256 Allows 2 member gro **ART103** Beasock, Damian 🖌 ART104 Allows 2 member groups **ART105** Brophy, Helene 🖉 **ART106** Allows 2 member groups A drop-down box will appear, Brown, Carl 🖉 ATC115 BIO105 Allows 2 member group Brown, David 🖉 BIO106 containing the courses with an Allows 2 member gro BIO121 Burkhart, Sage 🖉 BIO131 available tutor. Allows 2 member arc BIO151 Bustanoby, Nanette 🖉 BIO152 Allows 2 member group Carter, Randy 🖉 Allows 2 member group Childress, Anne 🖉 Allows 2 member groups Clum, Julie 🖌 Allows 2 member g Fougnier, Dan 🖌 Allows 2 member group Garzia, Debbie 🖉 Allows 2 member gro Garzia, Matt 🖌 Allows 2 member or Getty, Michael 🖉 Allows 2 member aro Gleason, Victoria 🖊 X W P A 11:26 AM 00 0 🔁 📣 💹 🖿 📁 🔶 8/17/2015

### Appointment Limit to

2 - 0 X

Other bookmarks

s2 ≡

wo Onondaga Community Co 🗙

← → C 🏻 https://sunyocc.mywconline.net/schedule.php?date=09-03-2015&focus=&scheduleid=sc14d1dab6b3df6f

Apps For quick access, place your bookmarks here on the bookmarks bar. Import bookmarks now...

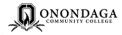

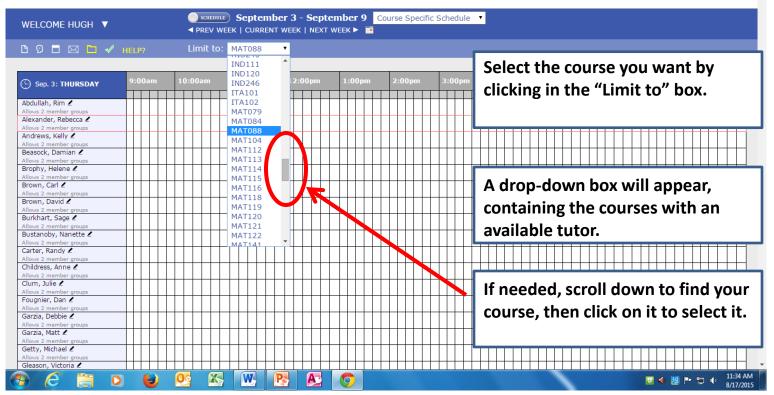

## **Appointment Tutors Available**

2 - 0 X

Other bookmarks

☆ Ξ

🔰 🚾 Onondaga Community Co 🗙 🚺

🗲 🔿 🎖 🖺 https://sunyocc.mywconline.net/schedule.php?scheduleid=sc14d1dab6b3df6f&date=09-03-2015&focus=MAT088

Apps For quick access, place your bookmarks here on the bookmarks bar. Import bookmarks now...

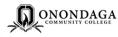

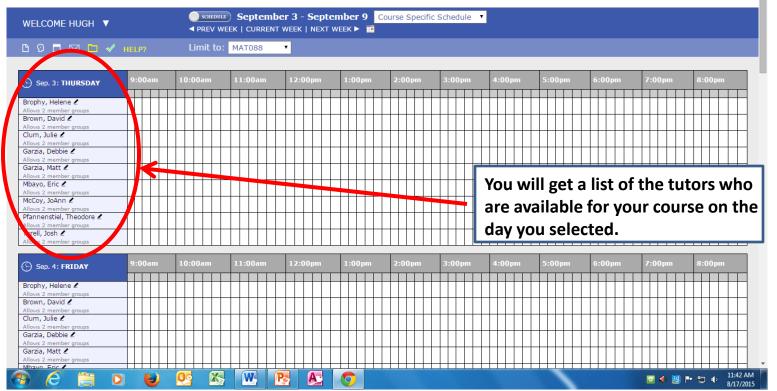

### **Appointment Tutor Time**

wo Onondaga Community Co 🗙 2 - 0 X s2 ≡ ← → C Anttps://sunvocc.mvwconline.net/schedule.php?scheduleid=sc14d1dab6b3df6f&date=09-03-2015&focus=MAT088 # Apps For quick access, place your bookmarks here on the bookmarks bar. Import bookmarks now... Other bookmarks **ONONDAGA** SCHEDULE) September 3 - September 9 Course Specific Schedule WELCOME HUGH V ◄ PREV WEEK | CURRENT WEEK | NEXT WEEK ► □ ♀ □ ⊠ □ ✓ HELP? Limit to: MAT088 Now you can click on a little white 10:00an L1:00an L2:00pr :00p Sep. 3: THURSDAY box at an available time that is Brophy, Helene 🖉 good for you. Brown, David 🖉 Allows 2 member gro Clum, Julie 🖉 Allows 2 member a Garzia, Debbie 🖌 Allows 2 member group Garzia, Matt 🖌 If you prefer a tutor, and he or she Allows 2 member group Mbayo, Eric 🖉 Allows 2 member group has your desired time available, McCoy, JoAnn 🖌 Allows 2 member gro click that time in the row with his Pfannenstiel, Theodore 🖉 Allows 2 member grou Tyrell, Josh 🖌 or her name. Allows 2 member grou 10:00ar 11:00ar Sep. 4: FRIDAY Brophy, Helene 🖉 Or you can click on your desired Allows 2 member are Brown, David 🖉 llows 2 memb time with any tutor. Clicking on a Clum, Julie 🖉 Allows 2 member gro white box will bring up the Garzia, Debbie 🗶 Allows 2 member gro Garzia, Matt 🖉 **Appointment Page** Allows 2 member q Mbayo Fric / X W P A 0 11:42 AM 00 🔁 剩 💹 🖿 🛱 🔶 8/17/2015

### **Appointment Page**

| Onondaga Community College - Google Chrome                                                      |                           | a second and a second and a second as a second as a second as a second as a second as a second as a second as a |                    |
|-------------------------------------------------------------------------------------------------|---------------------------|----------------------------------------------------------------------------------------------------|--------------------|
| https://sunyocc.mywconline.net/reserve.php?type=r&ts=144125                                     | 6400&resid=&machid=sc155c | -03-2015&focus=MAT088                                                                                           | \$                 |
| Mbayo, Eric<br>Fill out the form below in order to save this appointment. Questions mark        | ed with a * are required. |                                                                                                    | C Other bookma     |
| Location: The Learning Center, Main Campus, Gordon 202                                          |                           |                                                                                                    |                    |
| Bio/Information: I can tutor BUS105, BUS106, MA<br>MAT115, MAT116                               | AT088, MAT114,            | e Specific Schedule 🔻                                                                                           |                    |
| Appointment Limits: Appointments must be between 20 minutes and 45                              | minutes in length.        |                                                                                                    |                    |
| Time: Thursday, September 03: 10:00am V to                                                      | 10:50am 2                 | Make sure you have the da<br>time you want showing on                                                           |                    |
| Client: Tutor, Tom (learningcenter@sunyocc.edu)                                                 |                           | Appointment Page.                                                                                               |                    |
| Which course<br>listed above in<br>red do you need<br>help with?                                |                           | The "Client" is you—your n                                                                                      | ame                |
| Instructor:                                                                                     | *                         | should be visible here.                                                                                         |                    |
| What would you<br>like to work on<br>today?                                                     |                           | ┼┼┼┼┼┼┫                                                                                                    |                    |
|                                                                                                 |                           | :00pm 3:00pm 4:00pm 5:00pm 6:00pm 7:00pm                                                                        | 8:00pm             |
| Admin Options: Walk-In/Drop-In:   Missed:   Placeholder: 9                                      | Email Client? 🗹 😨         |                                                                                                    |                    |
| SAVE APPOINTMENT CLOSE WINDOW                                                                   |                           |                                                                                                    |                    |
| Garaa, Matt 2<br>Allows 2 member groups<br>Mhave First<br>C C C C C C C C C C C C C C C C C C C |                           | ~                                                                                                    | 12:03 P<br>8/17/20 |

### **Appointment Page**

| wo Onondaga Community College - Google Chrome                                                                                                    |                                       |                                                                                                    |
|----------------------------------------------------------------------------------------------------|---------------------------------------|----------------------------------------------------------------------------------------------------|
| https://sunyocc.mywconline.net/reserve.php?type=r&ts=1441256400&resid                                                                                         | =&machid=sc155c =09-03-2015&focu      |                                                                                                    |
| <b>Mbayo, Eric</b><br>Fill out the form below in order to save this appointment. Questions marked with a * ar                                                 | e required.                           | 🗋 Other bookma                                                                                                |
| Bio/Information: I Can tutor BUS105, BUS106, MAT088, N<br>MAT115, MAT116<br>Appointment Limits: Appointments must be between 20 minutes and 45 minutes in ler |                                       | The courses this tutor works on are<br>listed here, in red, in large font.<br>Please make sure your course is |
| Time:     REPEAT APPT.       Thursday, September 03:     10:00am •       to     10:50am                                                                       | • 2:00pm 3:0                          | listed here.                                                                                                  |
| Client: Tutor, Tom (learningcenter@sunyocc.edu)                                                                                                    |                                       |                                                                                                    |
| Which course<br>listed above in<br>red do you need<br>to with?                                                                                                |                                       | Type the course you want in this<br>box. You do have to type this in                                          |
| Instructor:                                                                                                    | *                                     | yourself.                                                                                                    |
| What would you<br>like to work on<br>today?                                                                                                    |                                       |                                                                                                    |
|                                                                                                    | 2:00pm 3:0                            | 0pm 4:00pm 5:00pm 6:00pm 7:00pm 8:00pm                                                                        |
| Admin Options: Walk-In/Drop-In:   Missed:   Placeholder: ) Fmail Client                                                                                       | ? ♥ ②                                 |                                                                                                    |
| Garzia, Matt 2                                                                                                    |                                       |                                                                                                    |
| Allows 2 member groups<br>Mhavo Frie<br>C C C C C C C C C C C C C C C C C C C                                                                                 | A A A A A A A A A A A A A A A A A A A |                                                                                                    |

### **Appointment Page Course**

| Onondaga Community Colle                                                        | ge - Google Chrome                                |                               |                                                                                                    |
|---------------------------------------------------------------------------------|---------------------------------------------------|-------------------------------|----------------------------------------------------------------------------------------------------|
| https://sunyocc.mywo                                                            | conline.net/reserve.php?type=r&ts=14412564        | 400&resid=&machid=sc155c      | 09-03-2015&focus=MAT088                                                                                                    |
| Fill out the form belo                                                          | Mbayo, Eric                                       | with a * are required.        | C Other bo                                                                                                    |
| Location: The Learning (                                                        | Center, Main Campus, Gordon 202                   |                               |                                                                                                    |
| MAT115, MAT1                                                                    |                                                   | · · ·                         | The courses this tutor works on a listed here, in red, in large font.                                                                                                    |
|                                                                                 | ihursday, Septembr 03: 10:00am • to               | nutes in length.<br>10:50am T | Please make sure your course is<br>listed here.                                                                                                    |
| Client:                                                                         | Tutor oprivearningcenter@sunyocc.edu)             | •                             |                                                                                                    |
| Which course<br>listed above in<br>red do you need<br>help with?<br>Instructor: | MATOSS                                            | *                             | Type the course you want in thisbox. You do have to type this inyourself.                                                                                                    |
| What would you<br>like to work on<br>today?                                     |                                                   |                               |                                                                                                    |
|                                                                                 | /alk-In/Drop-In:   Missed:   Placeholder:   @   E | Email Client? 🗹 🕲             | 2:00pm       3:00pm       4:00pm       5:00pm       6:00pm       7:00pm       8:00pm         I       I |
| Garzia, Matt 2<br>Allows 2 member groups<br>Mbayo Eric 2                        |                                                   |                               |                                                                                                    |

### **Appointment Page Instructor**

| woo Onondaga Community College - Google Chrome                                     |                                  |                                                                                      |
|------------------------------------------------------------------------------------|----------------------------------|--------------------------------------------------------------------------------------|
| https://sunyocc.mywconline.net/reserve.php?type=r&ts=14                            | 141256400&resid=&machid=sc155c   | -03-2015&focus=MAT088                                                                |
| Mbayo, Eric<br>Fill out the form below in order to save this appointment. Question | is marked with a * are required. |                                                                                      |
| Location: The Learning Center, Main Campus, Gordon 202                             |                                  |                                                                                      |
| Bio/Information: I Can tutor BUS105, BUS106<br>MAT115, MAT116                      | , MAT088, MAT114,                | Please type your instructor's name                                                   |
| Appointment Limits: Appointments must be between 20 minutes a                      | nd 45 minutes in length.         | in this box.                                                                         |
| Time:<br>REPEAT APPT. Thursday, September 03: 10:00am                              | ▼ to 10:50am ▼                   | 2:00pm 3:01pm 4:00pm 5:00pm 6:00pm 7:00pm 8:00pm                                     |
| Client: Tutor, Tom (learningcenter@sunyocc.                                        | edu)                             | If you do not remember your                                                          |
| Which course<br>listed above in<br>red do you need<br>help with?                   | *                                | instructor's name, you can find i<br>by checking your schedule on                    |
| Instructor:                                                                        | *                                | WEBACCESS.                                                                           |
| like to work on<br>today?                                                          |                                  |                                                                                      |
|                                                                                    |                                  | 3:00pm 4:00pm 5:00pm 6:00pm 7:00pm 8:00pm<br>Type a <u>brief</u> description of what |
| Admin Options: Walk-In/Drop-In:   Missed:   Placeholder:                           | : 🔲 🕲   Email Client? 🗹 🕲        | you want to cover during your                                                        |
| SAVE APPOINTMENT CLOSE WIND                                                        | DOW VOI                          | appointment in this box.                                                             |
| Garzia, Matt ℓ<br>Allows 2 member groups                                           |                                  |                                                                                      |
| Mbayo Eric /                                                                       | W 💽 🔊 🔿                          |                                                                                      |

### **Appointment Page Save**

| wo Onondaga Community College - Google Chrome                                                                                                    |                                      |                                                                                                    |
|----------------------------------------------------------------------------------------------------|--------------------------------------|----------------------------------------------------------------------------------------------------|
| https://sunyocc.mywconline.net/reserve.php?type=r&ts=14412564                                                                                                    | 00&resid=&machid=sc155c =09-03-20158 | kfocus=MAT088 없] =                                                                                             |
| Mbayo, Eric<br>Fill out the form below in order to save this appointment. Questions marked<br>Location: The Learning Center, Main Campus, Gordon 202                                                                 | with a * are required.               | C Other bookmarks                                                                                              |
| Bio/Information: I can tutor BUS105, BUS106, MAT<br>MAT115, MAT116<br>Appointment Limits: Appointments must be between 20 minutes and 45 min                                                                         | nutes in length.                     | When you have filled in all the<br>requested information, you MUST<br>click on the SAVE APPOINTMENT<br>button. |
| Time:       Thursday, September 03: 10:00am • to 1         REPEAT APPT.       Thursday, September 03: 10:00am • to 1         Client:       Tutor, Tom (learningcenter@sunyocc.edu)         Which course       MAT088 | *                                    |                                                                                                    |
| red do you need<br>help with?<br>Instructor: Mathews<br>What would you<br>like to work on Chapter 1.                                                                                                    |                                      | If you do not click on SAVE<br>APPOINTMENT, your appointment                                                   |
| Admin Options: Walk-In/Drop-In:   Missed: Placeholder: 0   E                                                                                                    | mail Client?                         | will not be recorded.                                                                                          |
| Admin options. Walk-Infolop-Int. © Filosed of Placeholder. © C E                                                                                                    |                                      |                                                                                                    |

### **Appointment Page Save**

| Success!          Your appointment was successfully added on the following date: September 03, 2015.         If you would like to attach a file to this appointment, dick here.         During College         During College | 🗋 Other book |
|----------------------------------------------------------------------------------------------------|--------------|
| If you would like to attach a file to this appointment, click here.                                                                                                    |              |
|                                                                                                    |              |
| purse Specific Schedule You will get a Success                                                                                                    |              |
| CLOSE WING get a Success<br>when you have success<br>completed filling out t<br>Appointment Page.                                                                                                    | sfully       |
|                                                                                                    |              |
| Click on CLOSE WINDO<br>the Appointment Page                                                                                                    |              |
| Click on CLOSE WINDO                                                                                                    |              |

### **Appointment Page Save**

we Onondaga Community Cc × 
 ← → C A https://sunyocc.mywconline.net/schedule.php?date=09-03-2015&focus=MAT088&scheduleid=sc14d1dab6b3df6f
 Apps For quick access, place your bookmarks here on the bookmarks bar. Import bookmarks now...

Pfannenstiel, Theodore

Allows 2 member groups Tyrell, Josh Allows 2 member groups

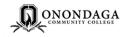

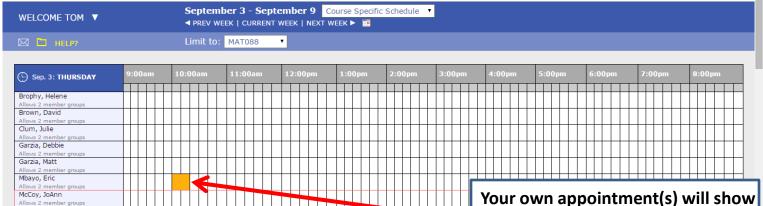

Your own appointment(s) will show up as yellow-colored times on the overall appointment schedule.

2 - 0 X

Other bookmarks

☆ =

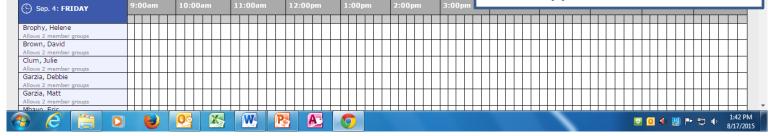

#### **Appointment Cancel**

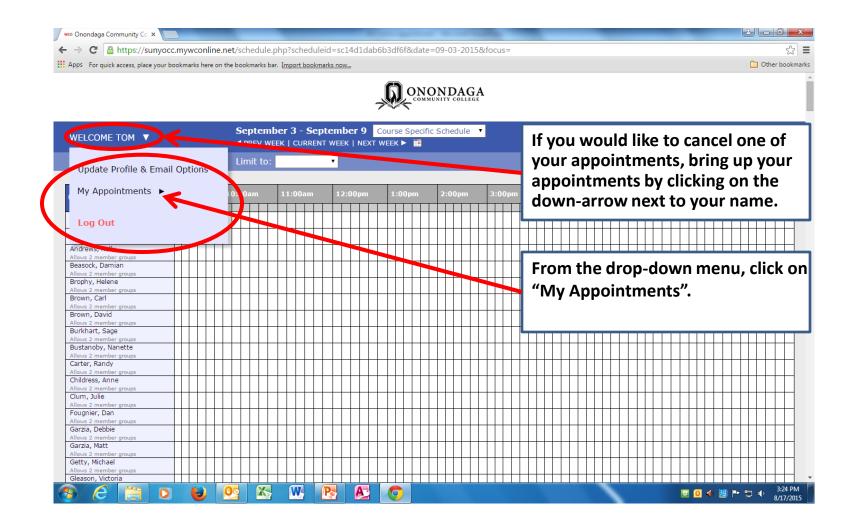

## **Appointment Cancel Page**

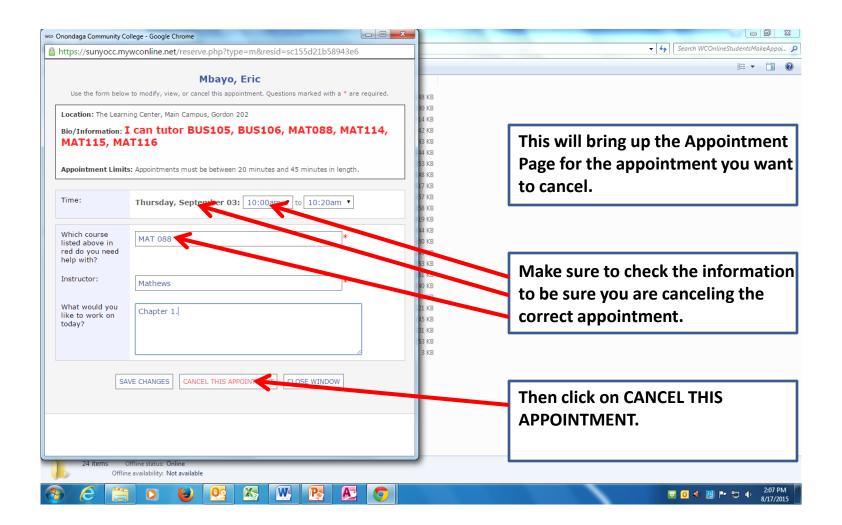

### **Appointment Cancel Page**

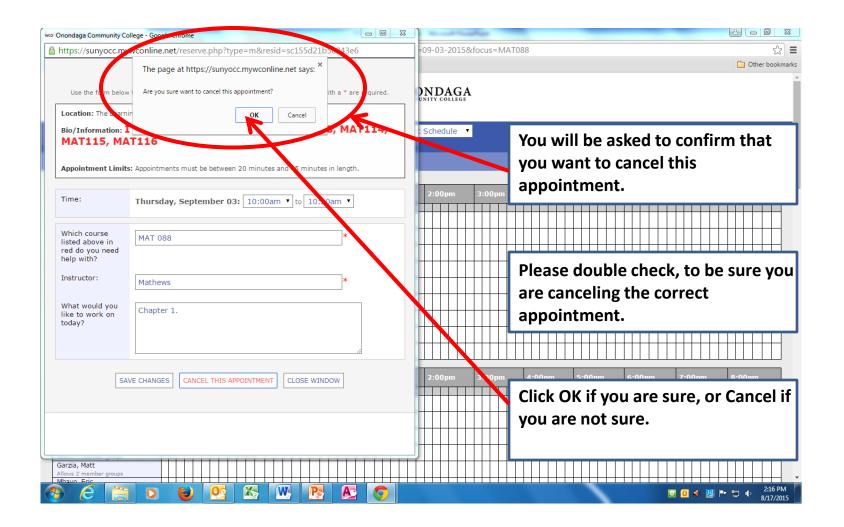

### **Appointment Cancel Success**

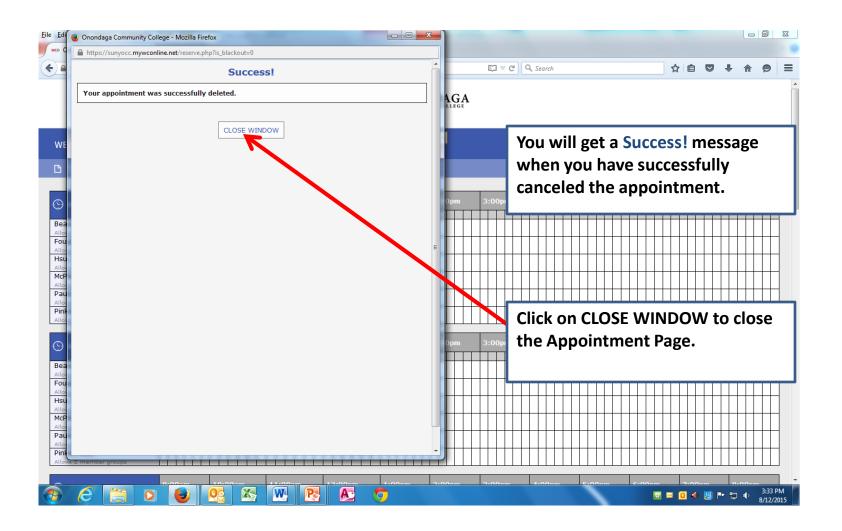

### **Appointment Back Home**

🔺 🗖 🗖 📉 🗙

Other bookmarks

☆ =

👐 Onondaga Community Co 🗙

← → C 🏻 https://sunyocc.mywconline.net/schedule.php?scheduleid=sc14d1dab6b3df6f&date=09-03-2015&focus=

Apps For quick access, place your bookmarks here on the bookmarks bar. Import bookmarks now...

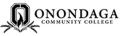

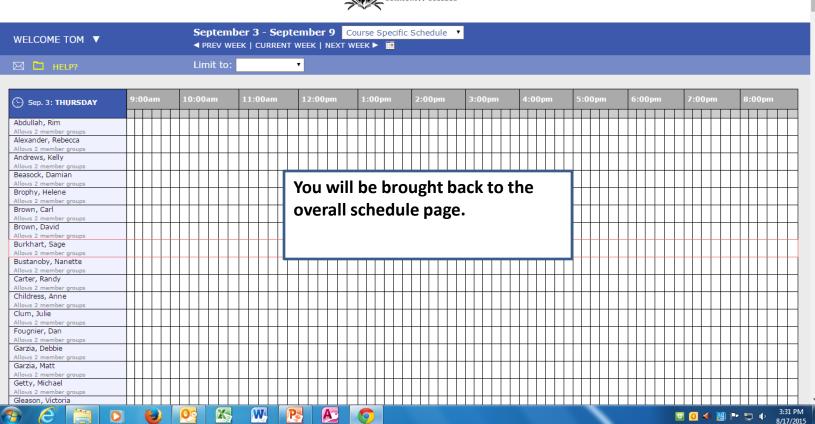

# Update Profile, Check Other Appointments or Logout

🔺 🗖 🗖 🗙 🚾 Onondaga Community Co 🗙 ← → C 🏻 🔓 https://sunyocc.mywconline.net/schedule.php?scheduleid=sc14d1dab6b3df6f&date=09-03-2015&focus= ☆ = Other bookmarks Apps For quick access, place your bookmarks here on the bookmarks bar. Import bookmarks now... **ONONDAGA** September 3 - September 9 Course Specific Schedule WELCOME TOM ◄ PREV WEEK | CURRENT WEEK | NEXT WEEK ► Limit to: ۲ Update Profile & Email Options My Appointments 2:00pr Log Out Andrews, Kelly You can click on the down-arrow Beasock, Damian next to your name, to update your Allows 2 member grou Brophy, Helene Allows 2 member grou profile or check your Brown, Carl Allows 2 member group appointments. Brown, David Allows 2 member groups Burkhart, Sage Allows 2 member aro Bustanoby, Nanette Allows 2 member groups Carter, Randy Allows 2 member gro Childress, Anne Or you can click on Logout, if you Allows 2 member group Clum, Julie Allows 2 member groups are all done using the scheduling Fougnier, Dan Allows 2 member group Garzia, Debbie program. Allows 2 member groups Garzia, Matt Allows 2 member groups Getty, Michael Allows 2 member group Gleason, Victoria W 3:24 PM X Po 🗄 🧕 📣 🔡 🏴 🛱 🌵 3:24 PM A 0 2 0

### **Appointments Done**

|                                  | occ.mywconline.net/index.php?msgLOG=YES                                                                        |                                                                                                  | C Other bookmark |  |  |  |  |  |
|----------------------------------|----------------------------------------------------------------------------------------------------|--------------------------------------------------------------------------------------------------|------------------|--|--|--|--|--|
| Apps For quick access, place you | PPS For quick access, place your bookmarks here on the bookmarks bar. Import bookmarks now                     |                                                                                                  |                  |  |  |  |  |  |
|                                  |                                                                                                    |                                                                                                  |                  |  |  |  |  |  |
|                                  |                                                                                                    |                                                                                                  |                  |  |  |  |  |  |
|                                  | Onondaga Community<br>College                                                                                  | Welcome to WCONLINE 5! To get started, register for an account by clicking the link to the left. |                  |  |  |  |  |  |
|                                  | You have successfully logged out of the system.                                                                |                                                                                                  |                  |  |  |  |  |  |
|                                  | First visit? Click here to register.<br>Returning? Log in below.                                               |                                                                                                  |                  |  |  |  |  |  |
|                                  | EMAIL ADDRESS:                                                                                                 | You will be brought back to the                                                                  |                  |  |  |  |  |  |
|                                  | PASSWORD:                                                                                                    | original Login page.                                                                             |                  |  |  |  |  |  |
|                                  | CHOOSE A SCHEDULE:                                                                                             |                                                                                                  |                  |  |  |  |  |  |
|                                  | Check box to <b>stay logged in</b> :                                                                           |                                                                                                  |                  |  |  |  |  |  |
|                                  | LOG IN                                                                                                    |                                                                                                  |                  |  |  |  |  |  |
|                                  | Having trouble logging in?                                                                                     |                                                                                                  |                  |  |  |  |  |  |
|                                  | Click here to reset your password.<br>Using screen reader software?<br>Click here for the text-only scheduler. |                                                                                                  |                  |  |  |  |  |  |
|                                  |                                                                                                    |                                                                                                  |                  |  |  |  |  |  |

Onondaga Community College is a college of the State University of New York (SUNY) system and one of 30 locally sponsored community colleges throughout New York State. Onondaga County is our sponsor.

🔁 🙆 🔶 🤮 🖿 📁 🌾

8/17/2015

X

W

Ps

A

0